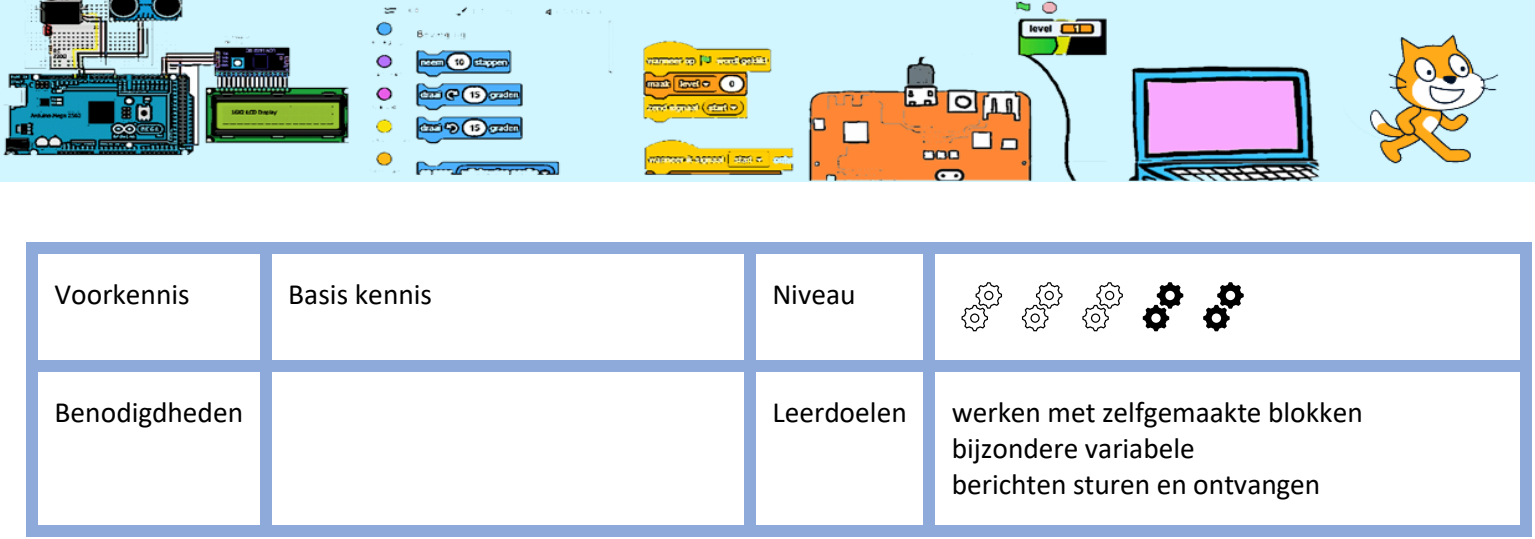

Deze beschrijving is gebaseerd op het boek "Programmeren voor kinderen, GAMES" van Carol Vorderman

## Tropical Tunes

Het doel van dit spel is dat je de volgorde van de trommels na speelt. Eerst 1 trommel, dan 2 trommels, dan 3 trommels, enz. Als je misslaat, is het spel afgelopen. Natuurlijk wordt je score bijgehouden.

Er zijn twee soorten variabelen, te weten globale en lokale variabelen.

- 1. Voor alle sprites. Dit is één globale variabele (met één naam) die door iedere sprite te gebruiken is. Dus de ene sprite kan bijvoorbeeld de variabele een waarde 1 geven en een andere sprite kan deze waarde 1 lezen en veranderen.
- 2. Alleen voor deze specifieke sprite. Dit is een lokale variabele die alleen door deze sprite gebruikt kan worden waarvoor de is gemaakt. Andere kunnen deze variabele niet lezen of gebruiken. Omdat een tweede (en derde, enz) sprite deze variabele niet kan "zien", kan deze tweede (en derde, enz) sprite een variabele maken met dezelfde naam als de variabele van de eerste sprite.

Je gaat eerst één trommel maken en met alle benodigde trommel software. Als je dat hebt gedaan, kopieer je deze trommel 3 maal (en dan heb je er 4). Dan ga je de lokale variabelen aanpassen voor deze trommel. Daarna ga je in het speelveld de software maken om de trommels te laten spelen.

Kies een achtergrond de jij leuk vindt. Als de kat er nog is, dan moet je die verwijderen.

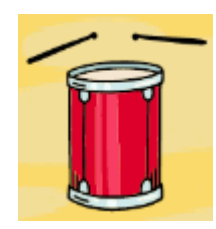

Maak een nieuwe sprite met de naam Drum1

Je gaat nu 2 globale variabele en 3 lokale variabelen maken. Straks, als je deze Drum1-sprite in z'n geheel gaat kopiëren, zullen deze drie laatste lokale variabele ook gekopieerd worden en krijgen dezelfde naam.

De 2 globale variabelen die door alle sprite gebruikt kan worden zijn:

- 1. AangeklikteTrommel
- 2. TrommelSpelen

*2023-10-16 CoderClub.nl* ~ 1 <sup>~</sup>

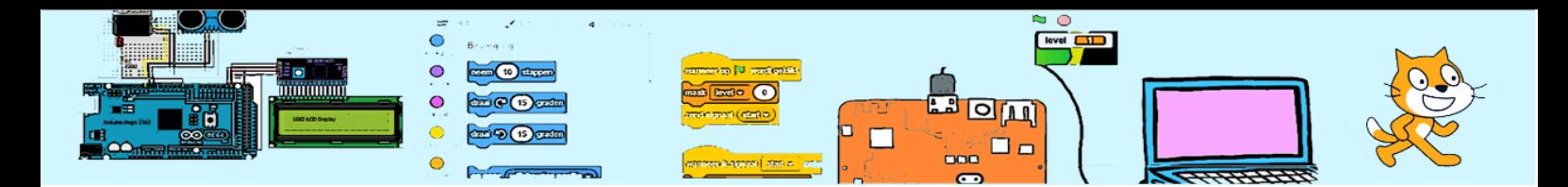

De 3 lokale variabelen die alleen door deze specifieke sprite gebruikt kan worden zijn:

- 1. TrommelKleur
- 2. TrommelNoot
- 3. TrommelNummer

Bouw nu dit script:

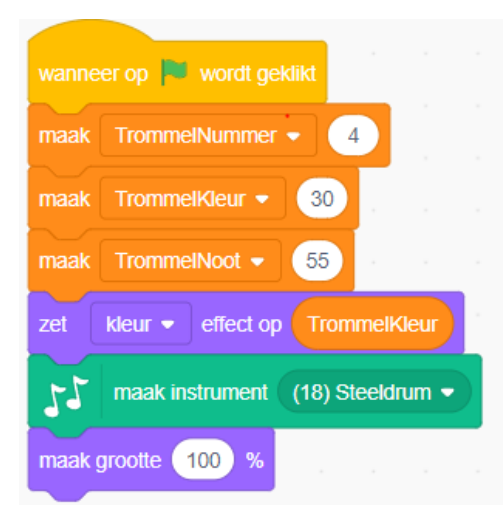

Klik op de groene vlag om de variabalen te initialiseren. Als het goed is verandert de trommel van kleur.

Je gaat nu je eigen blok maken. Selecteer "Mijn Blokken" en klik op "Maak een blok" en vul de naam "speel trommel" in en klik op OK. Er verschijnt nu een roze header-blok waaronder het volgende script moet maken

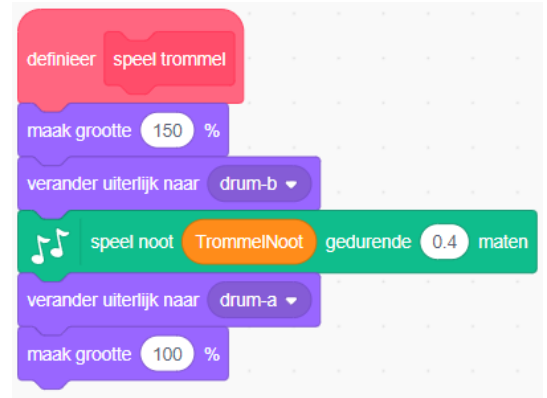

We gaan nu testen of dit blok goed is. Als je nu op het blok klikt, moet je de trommel horen spelen.

De trommels spelen in een bepaalde volgorde die door de speler nagedaan moet worden. De trommels worden bestuurd door de master-controller die berichten naar de trommels stuurt.

Berichten sturen en ontvangen. Onder "Gebeurtenissen" is de code voor het sturen en ontvangen van berichten. Door op het kleine witte puntje te klikken kan je een bestaand bericht kiezen of een nieuw bericht maken.

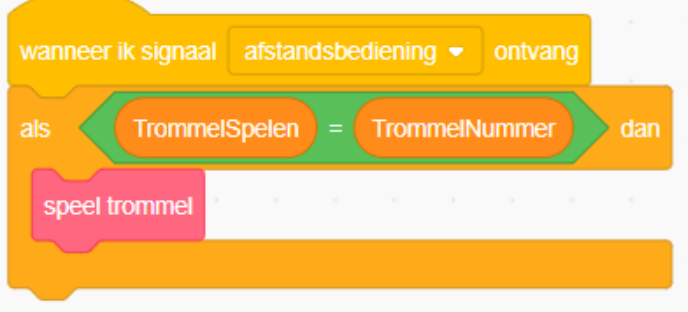

Bouw nu het script zoals hiernaast en maak een nieuw bericht "afstandsbediening"

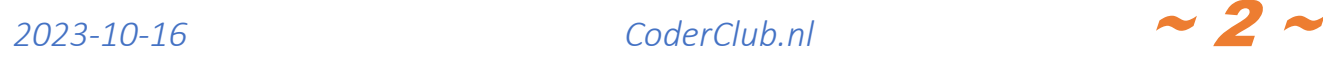

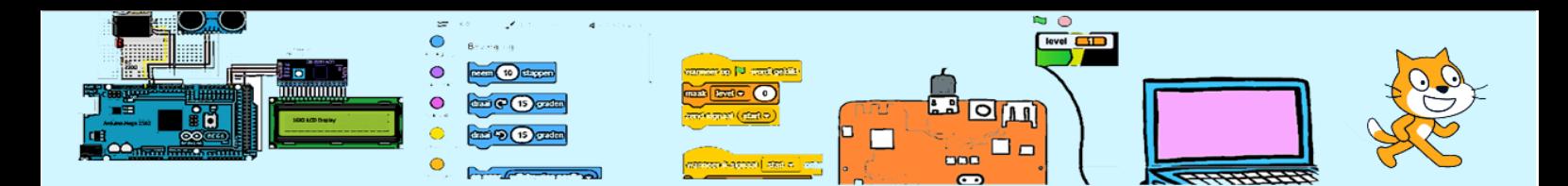

De master-controller zal straks het bericht gaan sturen. De trommel mag alleen spelen als zijn nummer overeenkomt met de waarde van de variabele TrommelSpelen.

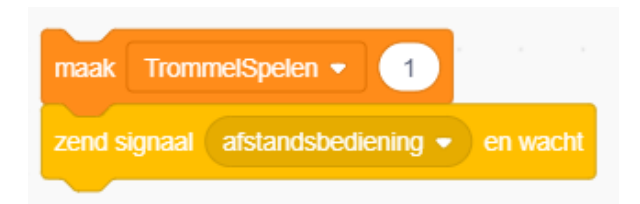

We gaan nu testen of de "afstandsbediening" werkt. Maak daarvoor het volgende script in het "speelveld" en als je op dit script klik, moet je de trommel horen spelen.

We gaan nog één script toevoegen aan de Drum1-spite. De speler

moet op de trommels klikken in dezelfde volgorde als de master-controller. De master-controller moet dus weten op welke trommel de speler klikt. Met het script dat hieronder staat, weet de master-controller dat.

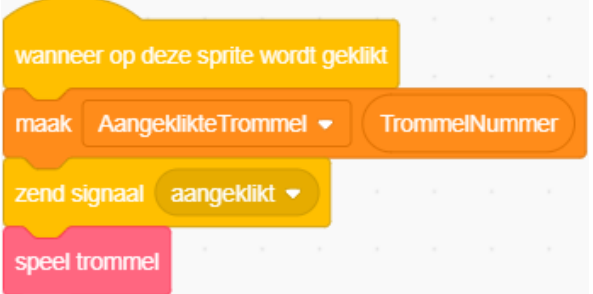

De variabelen "AangeklikteTrommel" en "TrommelNummer" had je al gemaakt en het bericht "aangeklikt" moet je maken. Als je nu op de Drum1-sprite klikt hoor je de trommel.

Nu ga je de Drum1-sprite 3 maal kopiëren. Klik op de Drum1-sprite, daarna klik je op de rechtermuisknop en selecteer "kopie maken". Plaats de vier trommels netjes op een rij.

Daarna moet je van de 3 nieuwe Drum-spritesde volgende lokale variabelen aanpassen:

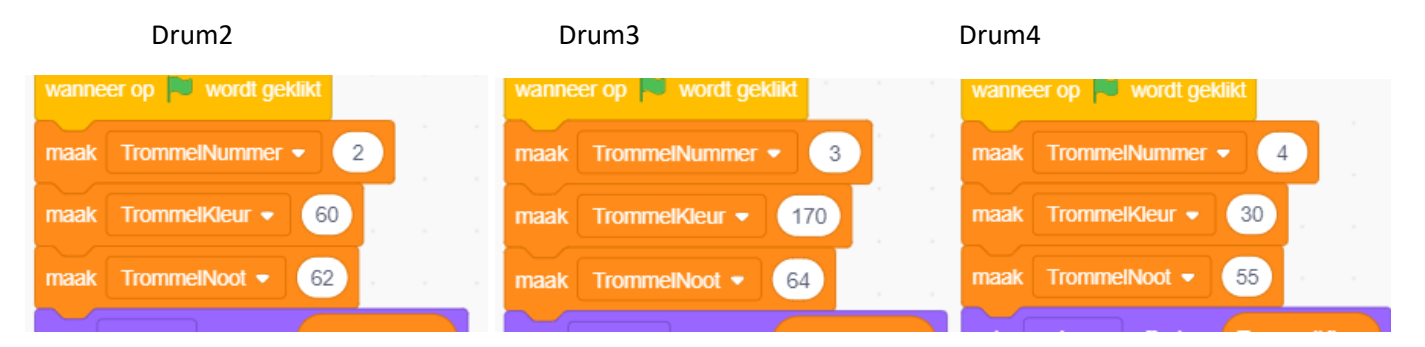

Als je nu op de startvlag klikt krijgen de trommels een andere kleur.

## **Master-controller**

Je gaat nu de scripts voor de master-controller maken. De master-controller bepaald de volgorde van de trommels, hij laat de trommels spelen en daarna controleert hij of de speler dezelfde volgorde speelt en houdt de score bij. Eerst moet de speler één trommel naspelen, dan 2 trommels, en dan 3 en dan enz. En hoe beter de speler hoe meer trommels nagespeeld moeten worden. De volgorde van de trommels gaan je bijhouden in een lijst. Een lijst kan leeg zijn of één of meerdere waarde bevatten. De code voor de besturing van dit spel voegen je toe bij het Speelveld (dus niet bij een sprite).

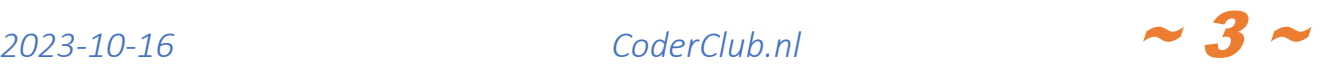

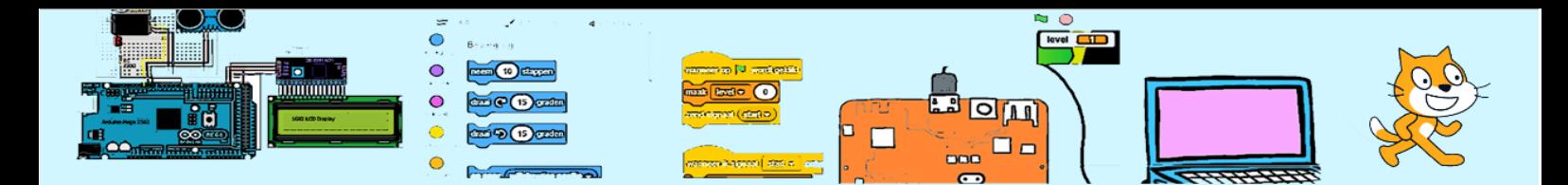

Maak een nieuwe lijst en noem deze "Trommelvolgorde". Om de trommels te laten spelen moet je een nieuw blok maken met de naam "speel volgorde" en een nieuwe variabele maken met de naam "Index".

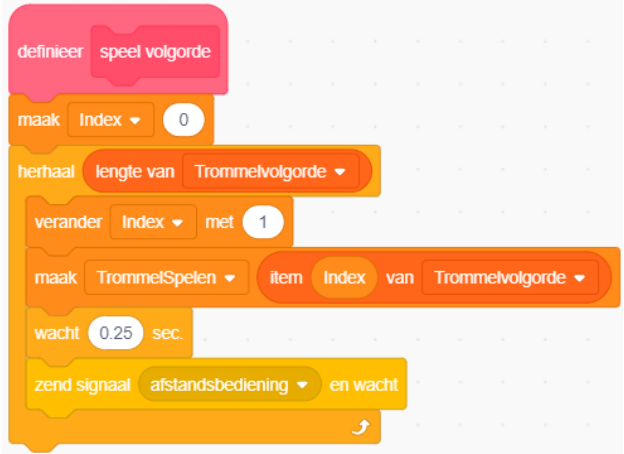

Om dit nieuwe blok te testen gaan we de lijst "Trommelvolgorde" vullen met de 4 trommels.

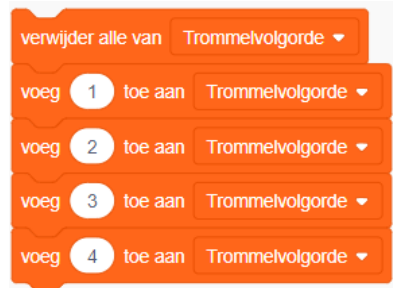

Als nu op het blok klikt, zullen alle 4 de trommels éénmaal spelen.

Je bent er bijna. Nog twee scripts. Maak nog één variabele met de naam "Score". In "Score" wordt bijgehouden hoeveel trommels de speler goed heeft.

Het linker script begint met het leeg maken van de lijst en komt dan in de "herhaalloop", waar steeds één trommel wordt toegevoegd en de lijst afgespeeld. Daarna wordt er gewacht tot dat variabele index gelijk is aan de lengte van de lijst.

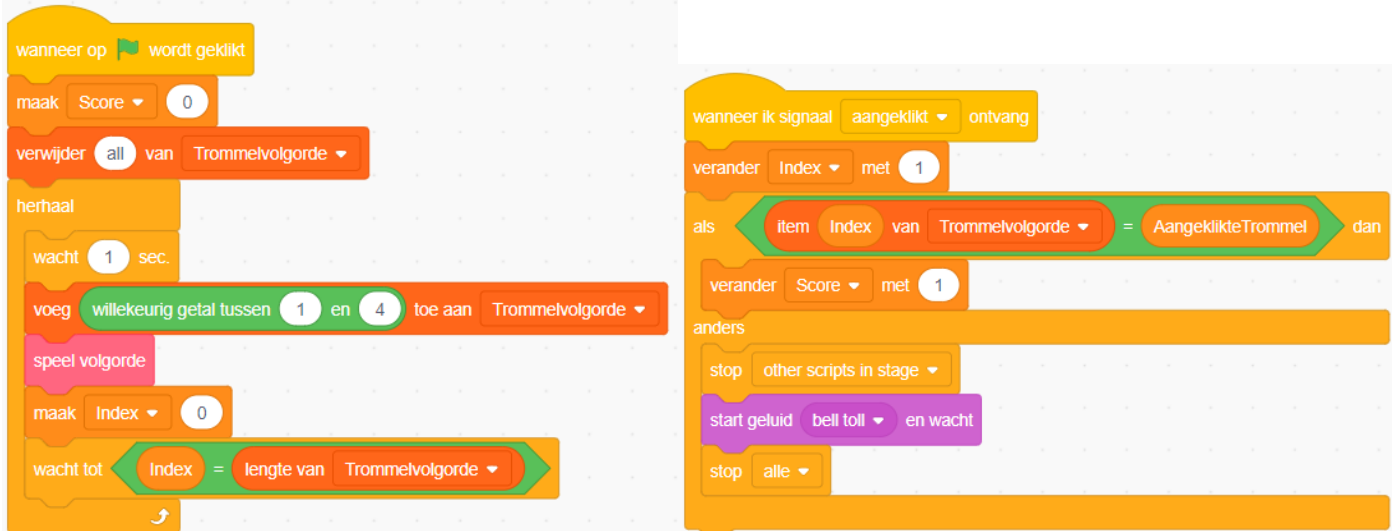

Het rechter script verandert de variabele "index" met 1 en controleert of de juiste trommel is aangeklikt. Bij een foute trommel wordt de bel geluid en het spel gestopt.

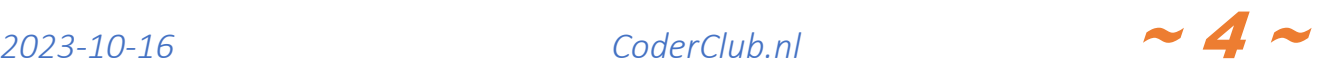